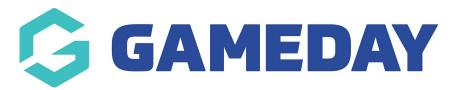

## How do I find a member's unique QR Code as an administrator?

Last Modified on 09/11/2023 12:27 pm AEDT

GameDay Passport includes a QR Code scanning functionality to enable administrators to scan a player's attendance in a fixtured match.

Members can access their unique QR Codes through their Member Profile, however they can also be accessed by Passport administrators on through their member record by following the steps below:

1. In the left-hand menu, click **Members** > **LIST MEMBERS** 

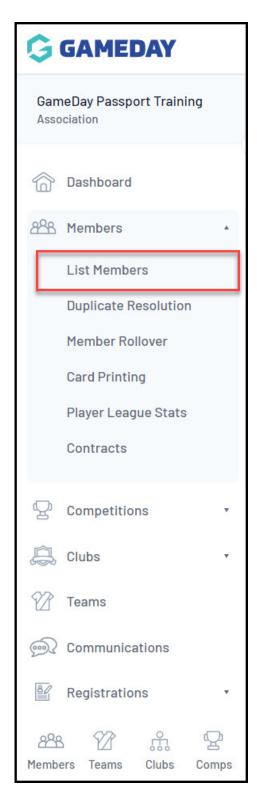

2. **VIEW** the relevant member record

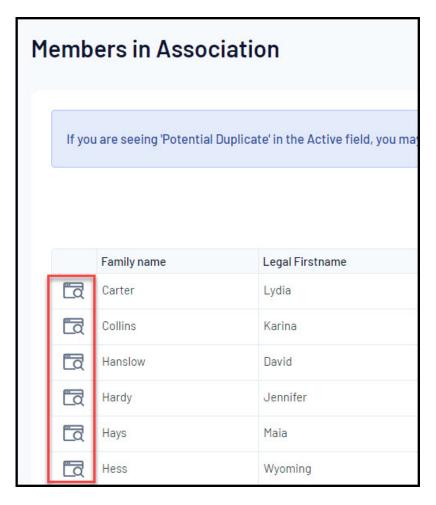

## 3. Click MEMBER CARDS

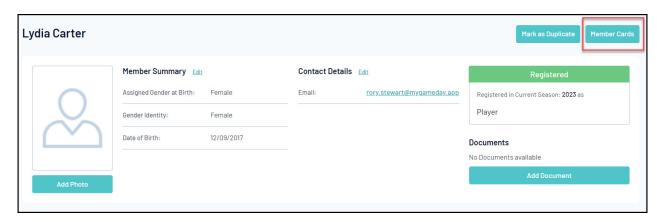

## 4. Click VIEW QR CODE

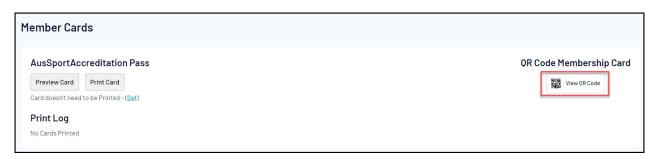

You can then download the QR Code to send to the member to scan attendance into matches.

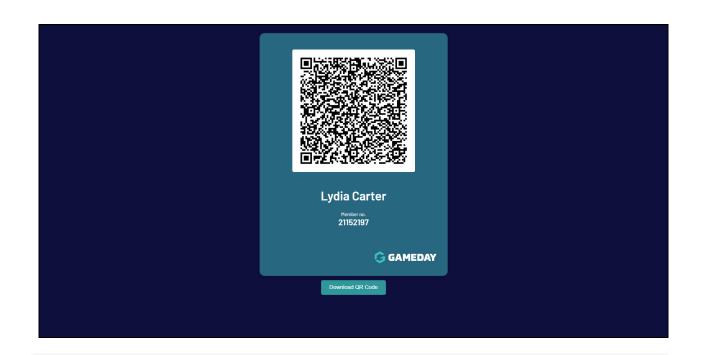